# Novell iFolder<sub>™</sub>

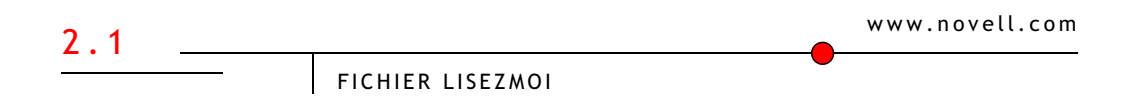

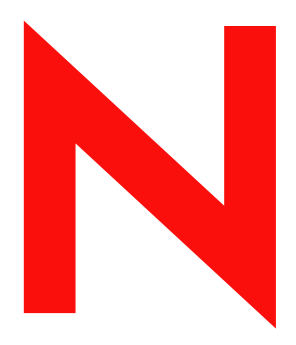

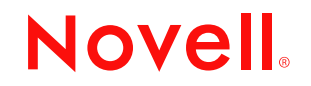

#### **Notices légales**

Novell exclut toute garantie relative au contenu ou à l'utilisation de cette documentation. En particulier, Novell ne garantit pas que cette documentation est exhaustive ni exempte d'erreurs. Novell se réserve en outre le droit de réviser cette publication à tout moment et sans préavis.

Par ailleurs, Novell exclut toute garantie relative à tout logiciel, notamment toute garantie, expresse ou implicite, que le logiciel présenterait des qualités spécifiques ou qu'il conviendrait à un usage particulier. Novell se réserve en outre le droit de modifier à tout moment tout ou partie des logiciels Novell, sans notification préalable de ces modifications à quiconque.

L'exportation ou la réexportation de ce produit est interdite dès lors qu'elle enfreint les lois et réglementations applicables, y compris, de façon non limitative, les réglementations des États-Unis en matière d'exportation ou la législation en vigueur dans votre pays de résidence.

Copyright (c) 2003 Novell, Inc. Tous droits réservés. Cette publication ne peut être reproduite, photocopiée, stockée sur un système de recherche documentaire ou transmise, même en partie, sans le consentement écrit explicite préalable de l'éditeur.

Brevets en cours d'homologation.

Novell, Inc. 1800 South Novell Place Provo, UT 84606 États-Unis

www.novell.com

Novell iFolder 2.1 - Fichier Lisezmoi Février 2003

**Documentation en ligne :** Pour accéder à la documentation en ligne concernant ce produit et d'autres produits Novell, ainsi que pour obtenir des mises à jour, consultez le site Web suivant : www.novell.com/documentation.

#### **Marques commerciales de Novell**

eDirectory est une marque de Novell, Inc. GroupWise est une marque déposée de Novell, Inc. aux États-Unis et dans d'autres pays. NetWare est une marque déposée de Novell, Inc. aux États-Unis et dans d'autres pays. Novell est une marque déposée de Novell, Inc. aux États-Unis et dans d'autres pays. Novell Client est une marque de Novell, Inc. Novell Cluster Services est une marque de Novell, Inc. Novell iFolder est une marque de Novell, Inc.

#### **Autres marques commerciales**

Toutes les marques commerciales de fabricants tiers appartiennent à leur propriétaire respectif. RSA Data Security est une marque de RSA Data Security, Inc.

## **Table des matières**

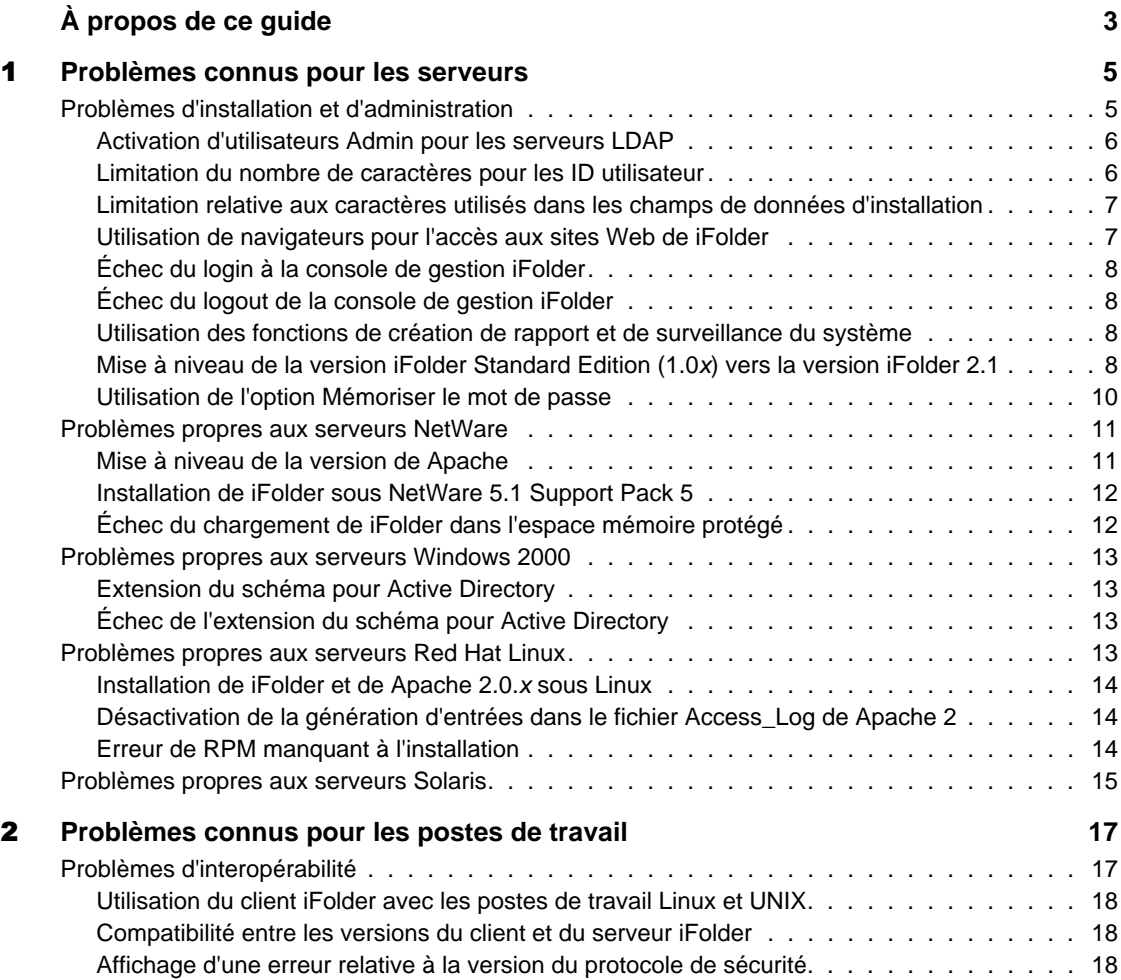

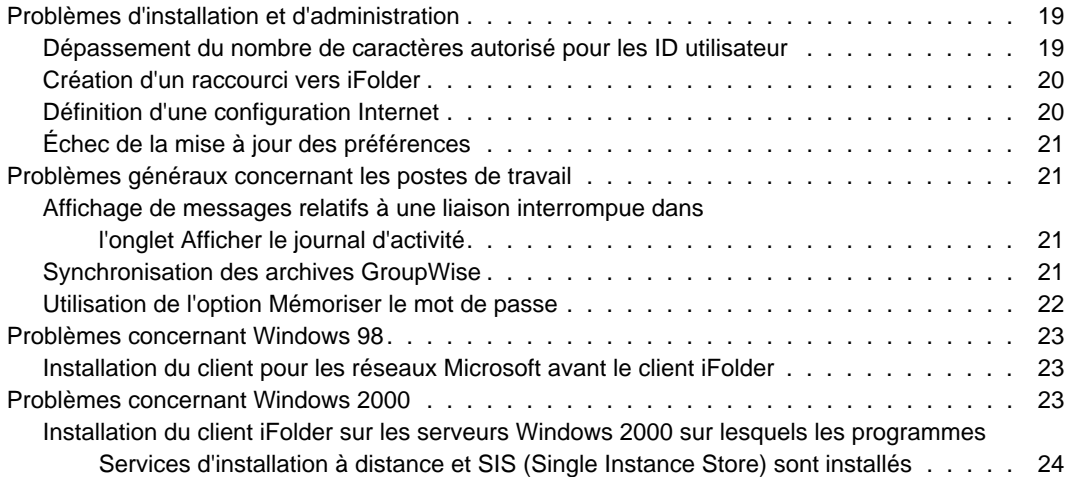

## <span id="page-6-0"></span>**À propos de ce guide**

Ce document fournit des informations sur les problèmes connus concernant Novell<sup>®</sup> iFolder<sup>™</sup> 2.1. Il comprend les sections suivantes :

- Chapitre 1, "Problèmes connus pour les serveurs", page 5
- Chapitre 2, "Problèmes connus pour les postes de travail", page 17

#### **Documentation supplémentaire**

Pour obtenir la documentation relative à l'installation, à la configuration et à l'administration de iFolder, consultez les sites suivants :

- [Documentation en ligne sur le serveur et le client iFolder](http://www.novell.com/documentation/lg/ifolder21/index.html) (http:// www.novell.com/documentation/french/ifolder21/index.html)
- [Site Web de Novell iFolder Cool Solutions](http://www.novell.com/coolsolutions/ifmag) (http://www.novell.com/ coolsolutions/ifmag) pour des conseils et des astuces
- [Base de connaissances du support technique sur le site Web de Novell](http://support.novell.com)  [iFolder](http://support.novell.com) (http://support.novell.com) pour les nouveaux problèmes répertoriés relatifs au serveur et au client iFolder

#### **Mises à jour de la documentation**

Pour obtenir la dernière version du *fichier Lisezmoi iFolder*, reportez-vous au [site Web de documentation de Novell iFolder](http://www.novell.com/documentation/lg/ifolder21/index.html) (http://www.novell.com/ documentation/french/ifolder21/index.html).

Pour connaître les nouveaux problèmes répertoriés, reportez-vous au document [Novell iFolder 2.1 Readme Addendum \(Novell iFolder 2.1 -](http://support.novell.com/cgi-bin/search/searchtid.cgi?/10079972.htm)  [Complément du fichier Lisezmoi\) \(TID 10079972\)](http://support.novell.com/cgi-bin/search/searchtid.cgi?/10079972.htm) (http:// support.novell.com/cgi-bin/search/searchtid.cgi?/10079972.htm).

#### **Conventions relatives à la documentation**

Dans la présente documentation, le signe > (supérieur à) est employé pour séparer les opérations d'une procédure et les éléments d'un chemin de menu.

Les symboles de marque commerciale (®, ™, etc.) signalent une marque de Novell. L'astérisque (\*) indique qu'il s'agit d'une marque commerciale de fabricant tiers.

Selon les plates-formes, le nom du chemin s'écrit avec une barre oblique normale ou inverse. Toutefois, dans ce guide, il est toujours présenté avec une barre oblique inverse. Les utilisateurs des plates-formes dont la syntaxe exige une barre oblique normale, UNIX\* par exemple, doivent se conformer aux conventions propres au logiciel utilisé.

## <span id="page-8-0"></span>**Problèmes connus pour les serveurs**

Ce chapitre décrit les problèmes connus qui n'ont pas été résolus dans cette version du logiciel serveur Novell<sup>®</sup> iFolder<sup>™</sup> 2.1.

Ces problèmes sont les suivants :

- ["Problèmes d'installation et d'administration", page 5](#page-8-1)
- ["Problèmes propres aux serveurs NetWare", page 11](#page-14-0)
- ["Problèmes propres aux serveurs Windows 2000", page 13](#page-16-0)
- ["Problèmes propres aux serveurs Red Hat Linux", page 13](#page-16-3)
- ["Problèmes propres aux serveurs Solaris", page 15](#page-18-0)

Pour plus d'informations sur l'installation et la gestion du serveur iFolder, reportez-vous au manuel *iFolder 2.1 Installation and Administration Guide (Guide d'installation et d'administration de iFolder 2.1)*.

### <span id="page-8-1"></span>**Problèmes d'installation et d'administration**

Les problèmes ci-dessous concernant l'installation et l'administration du logiciel serveur Novell iFolder 2.1 s'appliquent à tous les systèmes d'exploitation de serveurs :

- ["Activation d'utilisateurs Admin pour les serveurs LDAP", page 6](#page-9-0)
- ["Limitation du nombre de caractères pour les ID utilisateur", page 6](#page-9-1)
- ["Limitation relative aux caractères utilisés dans les champs de données](#page-10-0)  [d'installation", page 7](#page-10-0)
- ["Utilisation de navigateurs pour l'accès aux sites Web de iFolder", page 7](#page-10-1)
- ["Échec du login à la console de gestion iFolder", page 8](#page-11-0)
- ["Échec du logout de la console de gestion iFolder", page 8](#page-11-1)
- ["Utilisation des fonctions de création de rapport et de surveillance du](#page-11-2)  [système", page 8](#page-11-2)
- ["Mise à niveau de la version iFolder Standard Edition \(1.0x\) vers la](#page-11-3)  [version iFolder 2.1", page 8](#page-11-3)
- ["Utilisation de l'option Mémoriser le mot de passe", page 10](#page-13-0)

#### <span id="page-9-0"></span>**Activation d'utilisateurs Admin pour les serveurs LDAP**

Si un objet Admin réside sur plusieurs serveurs LDAP, ne l'activez pas en tant qu'utilisateur Admin du serveur iFolder. Si vous possédez un seul serveur LDAP et un utilisateur Admin unique correspondant, vous pouvez activer cet objet, mais l'activation d'utilisateurs Admin pour le serveur iFolder n'est pas recommandée.

#### <span id="page-9-1"></span>**Limitation du nombre de caractères pour les ID utilisateur**

L'ID utilisateur iFolder à entrer dans le champ du nom d'utilisateur a une taille limitée.

- ◆ **eDirectory** : avec Novell eDirectory<sup>™</sup>, l'ID utilisateur iFolder ne peut pas comporter plus de 64 caractères. S'il dépasse cette limite, l'administrateur et l'utilisateur ne seront pas en mesure d'accéder au compte iFolder de l'utilisateur.
- **Active Directory** : avec Microsoft\* Active Directory\*, l'ID utilisateur iFolder ne peut pas comporter plus de 20 caractères. S'il dépasse cette limite, l'opération échoue et une erreur se produit.

En effet, la longueur de l'attribut sAMAccountName, qui sert de nom de login à l'utilisateur, est limitée à 20 caractères. Les applications d'administration du serveur iFolder affectent la même valeur à l'attribut sAMAccountName et à l'attribut CN de l'utilisateur.

Vous pouvez gérer les comptes utilisateur à partir de la page User Management (Gestion des utilisateurs) de la console de gestion iFolder.

#### <span id="page-10-0"></span>**Limitation relative aux caractères utilisés dans les champs de données d'installation**

Le registre Apache 2 et le logiciel serveur iFolder ne prennent pas en charge les caractères ASCII étendus (caractères au-delà du point de code 127) dans les champs suivants lors de l'installation :

- Noms Admin
- Contexte LDAP (Novell eDirectory ou Microsoft Active Directory)
- Emplacement de la base de données iFolder
- Emplacement du certificat SSL

Par ailleurs, entrez l'emplacement du certificat SSL en anglais.

#### <span id="page-10-1"></span>**Utilisation de navigateurs pour l'accès aux sites Web de iFolder**

Il est possible d'accéder à la console de gestion iFolder avec Microsoft Internet Explorer 5.0 ou une version ultérieure. La version de Netscape\* recommandée est la version 7 ou une version ultérieure.

Si le système d'exploitation installé sur votre serveur est NetWare® ou Windows\* 2000, vous devez utiliser IE pour accéder à vos fichiers via un navigateur.

Vous ne pouvez pas accéder à la console de gestion iFolder ni au site Web de iFolder par défaut au moyen d'un navigateur Netscape installé sur un serveur IIS. Si vous disposez d'un serveur IIS, utilisez IE ou, si vous devez impérativement utiliser Netscape, accédez à ces sites via un poste de travail.

Il est possible d'accéder à l'applet Java avec Microsoft Internet Explorer 5.0 ou une version ultérieure. La version de Netscape recommandée est la version 7 ou une version ultérieure.

Pour que l'applet fonctionne correctement, vous devez utiliser Sun\* Microsystems JVM 1.3 ou une version ultérieure. Si vous mettez votre navigateur à niveau (vers IE 6 Service Pack 1 par exemple), la machine virtuelle Java (JVM - Java Virtual Machine) par défaut devient la version de Microsoft. Veillez à redéfinir manuellement la JVM de Sun en tant que JVM par défaut après la mise à niveau.

#### <span id="page-11-0"></span>**Échec du login à la console de gestion iFolder**

Le login à la page des paramètres globaux à partir de la console de gestion iFolder est susceptible d'échouer par moments ; dans ce cas, un message du type "Previous Login Failed" (Échec du login précédent) s'affiche. Pour résoudre ce problème, répétez le processus de login jusqu'à ce qu'il aboutisse.

#### <span id="page-11-1"></span>**Échec du logout de la console de gestion iFolder**

Si votre navigateur met ses pages en cache, lorsque vous revenez sur la console de gestion iFolder après vous être délogué de la console et avoir fermé le navigateur, il est possible que vous n'ayez pas à vous reloguer.

#### <span id="page-11-2"></span>**Utilisation des fonctions de création de rapport et de surveillance du système**

La valeur affichée dans le champ Totals (Nombre total) de la section Reporting (Création de rapport) de la console de gestion iFolder indique uniquement le nombre total de serveurs iFolder auxquels l'administrateur iFolder est logué, et non le nombre total de tous les serveurs iFolder.

Des allers et retours rapides entre l'écran Reporting (Création de rapport) et l'écran System Monitoring (Contrôle du système) dans un navigateur Web peuvent entraîner un blocage du serveur iFolder. Dans ce cas, arrêtez le logiciel serveur iFolder et redémarrez-le.

Si deux administrateurs utilisent deux navigateurs différents pour émettre simultanément des requêtes de surveillance du système vers deux serveurs iFolder différents, l'un des deux serveurs du système iFolder risque de se bloquer. Dans ce cas, arrêtez le logiciel iFolder et redémarrez-le.

#### <span id="page-11-3"></span>**Mise à niveau de la version iFolder Standard Edition (1.0x) vers la version iFolder 2.1**

Bien que iFolder 2.1 prenne en charge une mise à niveau directe de iFolder Standard Edition (1.0*x*) dans le programme d'installation, vous devez tenir compte de deux problèmes particuliers avant d'utiliser cette fonctionnalité.

#### **Stockage de la phrase secrète**

Si les phrases secrètes d'un grand nombre de vos utilisateurs comportent des caractères étendus, n'utilisez pas la fonction de désinstallation automatique disponible dans le programme d'installation du serveur iFolder. Désinstallez plutôt iFolder 1.0*x* et installez la version iFolder 2.1.

Si vous procédez à une mise à niveau directe, le client iFolder 2.1 ne reconnaîtra pas la phrase secrète utilisée par le client iFolder 1.0*x* car ces deux clients utilisent des formats différents pour le stockage de la phrase secrète de codage. Le client iFolder 1.0*x* utilise un hachage ANSI tandis que le client iFolder 2.1 utilise le format Unicode. Si un utilisateur tente d'accéder à un compte iFolder via l'applet Java, le login échoue et renvoie un message l'invitant à contacter l'administrateur iFolder pour changer sa phrase secrète.

Pour éviter ce problème, désinstallez tout d'abord iFolder 1.0*x* et supprimez les comptes utilisateur du serveur iFolder existant. Installez ensuite iFolder 2.1 sur le serveur. Reportez-vous à "Mise à niveau de la version Novell iFolder Standard Edition vers la version iFolder 2.1" dans le manuel iFolder2.1 Installation and Administration Guide (Guide d'installation et d'administration de iFolder 2.1).

Une fois l'installation du serveur iFolder 2.1 terminée, demandez aux utilisateurs d'installer le client iFolder 2.1 sur les postes de travail, puis de se loguer au serveur iFolder. Lors du login initial via le client iFolder, les utilisateurs doivent entrer une nouvelle phrase secrète. Ils peuvent réutiliser leur ancienne phrase secrète s'ils le désirent car iFolder n'a pas besoin d'une nouvelle phrase ; il doit juste stocker la phrase dans un format qu'il est en mesure d'identifier.

De cette manière, vous réalisez un gain de temps non négligeable car il n'est plus nécessaire de supprimer manuellement les comptes utilisateur à chaque problème de login signalé.

#### **Problèmes de compatibilité entre les versions du client et du serveur iFolder**

Un client iFolder 2.1 ne peut pas accéder à un serveur iFolder 1.0*x* ; de la même manière, un client iFolder 1.0*x* ne peut pas accéder à un serveur iFolder 2.1. Si votre environnement comporte plusieurs versions de iFolder, assurez-vous que vos utilisateurs disposent du logiciel client adéquat pour les comptes résidant sur des serveurs différents. Il est important qu'ils

comprennent qu'il leur faut accéder au serveur iFolder avec la version appropriée du client iFolder. Par exemple, il est nécessaire d'utiliser le client iFolder 2.1 pour accéder aux fichiers sur un serveur iFolder 2.1.

#### <span id="page-13-0"></span>**Utilisation de l'option Mémoriser le mot de passe**

Si votre environnement réseau nécessite que les utilisateurs changent fréquemment de mot de passe, nous vous recommandons de désactiver l'option Mémoriser le mot de passe pour le client iFolder. Le client iFolder n'avertit pas les utilisateurs de l'expiration de leur mot de passe ; il est possible qu'ils dépassent ainsi le nombre de logins bonus autorisés par le réseau. Si le mot de passe d'un utilisateur expire alors que celui-ci est délogué, cet utilisateur ne sera pas en mesure de se loguer à iFolder pour définir un nouveau mot de passe.

Pour désactiver l'option Mémoriser le mot de passe et la rendre indisponible pour les utilisateurs :

- 1 Ouvrez un navigateur Web permettant d'accéder à la console de gestion iFolder.
- 2 Cliquez sur Global Settings (Paramètres globaux) pour accéder à la page de login de la console de gestion iFolder.
- 3 Loguez-vous à la console de gestion iFolder.
- 4 Accédez aux paramètres globaux du client.
- 5 Désactivez l'option Mémoriser le mot de passe sur le client iFolder.
	- **5a** Désélectionnez la case Save Password (Enregistrer le mot de passe).
	- **5b** Cochez la case Enforced (Imposer).
	- **5c** Cochez la case Hidden (Masquer).
- **6** Cliquez sur Update (Mettre à jour).
- **7** Quittez le navigateur Web.

Si vous souhaitez tout de même activer l'option Mémoriser le mot de passe, veillez à ce que les utilisateurs soient avertis de l'expiration de leur mot de passe par d'autres moyens. Pour éviter tout verrouillage de l'accès à leur compte iFolder, les utilisateurs doivent prendre certaines précautions simples avant de changer de mot de passe réseau.

Si la case Mémoriser le mot de passe est cochée sur le client iFolder, les utilisateurs doivent suivre les étapes ci-dessous lors du changement de leur mot de passe réseau :

- 1 Loguez-vous à iFolder à partir d'un poste de travail au moyen du client iFolder.
- 2 Double-cliquez sur l'icône iFolder dans la barre système pour ouvrir la fenêtre de gestion des comptes iFolder, puis cliquez sur Préférences.
- 3 Désélectionnez la case Mémoriser le mot de passe, puis cliquez sur  $Applique r > 0$ ui.
- 4 Cliquez sur Fichier > Logout.
- 5 Loguez-vous au réseau et modifiez le mot de passe réseau selon la procédure définie par l'administrateur réseau.
- 6 Loguez-vous à iFolder via le client iFolder ; entrez le nouveau mot de passe au lieu de l'ancien.
- 7 (Facultatif) Réactivez l'option Mémoriser le mot de passe.
	- 7a Double-cliquez sur l'icône iFolder dans la barre système, puis cliquez sur Préférences.
	- 7b Cochez la case Mémoriser le mot de passe, cliquez sur Appliquer, puis fermez la fenêtre de gestion des comptes iFolder.

#### <span id="page-14-0"></span>**Problèmes propres aux serveurs NetWare**

Les problèmes ci-dessous concernent les systèmes d'exploitation de serveurs NetWare :

- ["Mise à niveau de la version de Apache", page 11](#page-14-1)
- ["Installation de iFolder sous NetWare 5.1 Support Pack 5", page 12](#page-15-0)
- ["Échec du chargement de iFolder dans l'espace mémoire protégé",](#page-15-1)  [page 12](#page-15-1)

#### <span id="page-14-1"></span>**Mise à niveau de la version de Apache**

Pour les serveurs NetWare 5.1 Support Pack 5 et NetWare 6.0 Support Pack 2, vous devez utiliser Apache 1.3.26 ou Apache 1.3.27. Si vous disposez d'une

autre version de Apache, iFolder ne fonctionnera pas correctement. Vous pouvez télécharger le logiciel Apache à partir du [site Web de Apache](http://www.apache.org) (http:// www.apache.org).

Une distribution binaire de Apache 1.3.26 est disponible dans le Support Pack 2 de NetWare 6.0 ; elle est donc peut-être déjà installée sur votre réseau. Réinstallez la distribution binaire de Apache 1.3.26 d'origine ; n'installez pas iFolder sur une version mise à niveau de Apache autre que la version 1.3.27.

#### <span id="page-15-0"></span>**Installation de iFolder sous NetWare 5.1 Support Pack 5**

Les utilisateurs qui exécutent Apache sous NetWare 5.1 Support Pack 5 utiliseront très probablement le fichier de configuration Apache par défaut (httpd.conf) disponible dans le répertoire sys:\apache\conf. Le logiciel serveur iFolder 2.1 tente de modifier le fichier sys:\apache\conf\adminserv.conf lors de l'installation. Sur un serveur NetWare 5.1, ce fichier n'existe pas ; une erreur se produira donc au cours de l'installation :

Error updating file (Erreur lors de la mise à jour du fichier).

Pour éviter ce problème, ajoutez manuellement l'instruction Include suivante à la fin du fichier httpd.conf :

**include sys:\Apache\iFolder\Server\httpd\_ifolder\_nw.conf**

#### <span id="page-15-1"></span>**Échec du chargement de iFolder dans l'espace mémoire protégé**

Sur un serveur NetWare, vous pouvez exécuter iFolder dans l'espace mémoire protégé ou dans l'espace du système d'exploitation. Si vous obtenez des erreurs relatives aux symboles publics lors de la tentative de chargement de iFolder dans l'espace mémoire protégé, iFolder ne se charge pas. Ce problème se produit parce que iFolder ne parvient pas à trouver le fichier de certificat racine rootcert.der.

Pour résoudre le problème, copiez le fichier rootcert.der (qui se trouve généralement dans le répertoire sys:\public) vers le fichier suivant :

#### **nif1.votre\_nom\_de-domaine.com\ldap\\_master.der**

Remplacez *nif1.nom\_de\_votre\_domaine*.com par le nom DNS ou l'adresse IP (telle que *192.168.1.1*) de votre serveur iFolder.

## <span id="page-16-0"></span>**Problèmes propres aux serveurs Windows 2000**

Les problèmes ci-dessous concernent les systèmes d'exploitation Microsoft Windows 2000 :

- ["Extension du schéma pour Active Directory", page 13](#page-16-1)
- ["Échec de l'extension du schéma pour Active Directory", page 13](#page-16-2)

#### <span id="page-16-1"></span>**Extension du schéma pour Active Directory**

Lorsque vous installez iFolder 2.1 sur un serveur IIS, le programme d'installation de iFolder étend le schéma Active Directory.

#### <span id="page-16-2"></span>**Échec de l'extension du schéma pour Active Directory**

Dans Microsoft Active Directory, les contrôleurs de domaine racine de schéma partagé ne pourront peut-être pas étendre le schéma si tous les contrôleurs de domaine membres ne sont pas actifs et synchronisés lors de l'installation du serveur iFolder 2.1. Assurez-vous donc que tous les contrôleurs de domaine racine de schéma partagé sont actifs et synchronisés avant d'installer iFolder.

#### <span id="page-16-3"></span>**Problèmes propres aux serveurs Red Hat Linux**

Cette version de Novell iFolder prend uniquement en charge la version Red Hat\* Linux\* 8.

Les problèmes ci-dessous concernent les systèmes d'exploitation de serveurs Red Hat Linux :

- ["Installation de iFolder et de Apache 2.0.x sous Linux", page 14](#page-17-0)
- ["Désactivation de la génération d'entrées dans le fichier Access\\_Log de](#page-17-1)  [Apache 2", page 14](#page-17-1)
- ["Erreur de RPM manquant à l'installation", page 14](#page-17-2)

#### <span id="page-17-0"></span>**Installation de iFolder et de Apache 2.0.x sous Linux**

Étant donné que Apache 2.0.*x* est une version relativement récente, les autres produits Novell qui utilisent Apache risquent de ne pas fonctionner si vous installez cette version. Nous vous recommandons d'exécuter uniquement iFolder et Apache sur le serveur.

#### <span id="page-17-1"></span>**Désactivation de la génération d'entrées dans le fichier Access\_Log de Apache 2**

L'interrogation des clients iFolder pour la récupération des fichiers mis à jour à synchroniser conduit à la génération d'un grand nombre d'entrées dans le fichier access\_log. Vous pouvez désactiver la génération d'entrées dans ce fichier en mettant en commentaire le paramètre suivant dans le fichier /usr/ local/apache2/conf/httpd.conf :

**CustomLog logs/access\_log common**

**Suggestion :** pour mettre un paramètre en commentaire, placez le signe dièse (#) devant. Exemple :

#**CustomLog logs/access\_log common**

#### <span id="page-17-2"></span>**Erreur de RPM manquant à l'installation**

Pour pouvoir installer iFolder 2.1 sous Red Hat Linux 8, vous devez avoir installé le fichier compat-libstdc++-7.3-2.96.110.i386.rpm. Si ce RPM n'existe pas, l'erreur suivante est renvoyée :

/tmp/install.dir.XXXX/Linux/resource/jre/bin/i386/ native threads/java: error while loading shared libraries: libstdc++-libc6.1-1.so.2: cannot open shared object file: No such file or directory

Pour installer ce fichier RPM :

- 1 Loguez-vous au serveur iFolder en tant qu'utilisateur racine.
- 2 Insérez le CD2 du logiciel Red Hat Linux 8.0.
- **3** Pour monter le CD, entrez

**mount /mnt/cdrom**

4 Pour installer le RPM manquant, entrez

```
rpm -Uvh /mnt/cdrom/RedHat/RPMS/compat-
libstdc++-7.3-2.96.110.i386.rpm
```
5 Pour éjecter le CD, entrez

**eject**

## <span id="page-18-0"></span>**Problèmes propres aux serveurs Solaris**

Cette version de Novell iFolder ne prend pas Solaris\* en charge.

## <span id="page-20-0"></span>**Problèmes connus pour les postes de travail**

Ce chapitre décrit les problèmes connus concernant le logiciel client Novell® iFolderTM 2.1 et les autres interfaces utilisateur.

Ces problèmes sont les suivants :

- ["Problèmes d'interopérabilité", page 17](#page-20-1)
- ["Problèmes d'installation et d'administration", page 19](#page-22-0)
- ["Problèmes généraux concernant les postes de travail", page 21](#page-24-1)
- ["Problèmes concernant Windows 98", page 23](#page-26-0)
- ["Problèmes concernant Windows 2000", page 23](#page-26-2)

Pour plus d'informations sur l'installation et l'utilisation du client iFolder, reportez-vous aux manuels *iFolder 2.1 End User Quick Start (Démarrage rapide de l'utilisateur final iFolder 2.1)* et *iFolder 2.1 End User Guide (Guide de l'utilisateur final iFolder 2.1)*.

## <span id="page-20-1"></span>**Problèmes d'interopérabilité**

Les problèmes ci-dessous concernent tous les systèmes d'exploitation de postes de travail :

- ["Utilisation du client iFolder avec les postes de travail Linux et UNIX",](#page-21-0)  [page 18](#page-21-0)
- ["Compatibilité entre les versions du client et du serveur iFolder", page 18](#page-21-1)

 ["Affichage d'une erreur relative à la version du protocole de sécurité",](#page-21-2)  [page 18](#page-21-2)

#### <span id="page-21-0"></span>**Utilisation du client iFolder avec les postes de travail Linux et UNIX**

Le logiciel client iFolder est compatible avec les systèmes d'exploitation suivants pour les postes de travail et les portables :

- Windows 98/ME
- Windows XP Home et Professional
- Windows 2000 Professional

Le logiciel client Novell iFolder n'est pas conçu pour être utilisé sur un poste de travail Linux ou UNIX. Toutefois, vous pouvez accéder à vos fichiers personnels sur le serveur iFolder sans le logiciel client, au moyen d'un navigateur Web installé sur un poste de travail Linux ou UNIX.

#### <span id="page-21-1"></span>**Compatibilité entre les versions du client et du serveur iFolder**

Un client iFolder 2.*x* ne peut pas accéder à un serveur iFolder Standard Edition (1.0*x*) ; de la même manière, un client iFolder 1.0*x* ne peut pas accéder à un serveur iFolder 2.1. Si vous disposez de plusieurs comptes iFolder situés sur des serveurs différents, veillez à utiliser la version appropriée du client iFolder pour l'accès au serveur iFolder. Par exemple, utilisez un client iFolder 2.1 pour accéder à vos fichiers sur un serveur iFolder 2.1.

#### <span id="page-21-2"></span>**Affichage d'une erreur relative à la version du protocole de sécurité**

Si Norton Internet Security (NIS) est installé sur votre poste de travail, il est possible que le message d'erreur suivant s'affiche lors d'une tentative de login à un serveur iFolder à partir d'un client iFolder :

Erreur de version de protocole - Une version plus récente du logiciel client est nécessaire.

Pour résoudre ce problème :

- 1 Lancez l'application Norton Internet Security.
- 2 Cliquez sur Options > Internet Security (Sécurité Internet).
- 3 Cliquez sur General > Advanced Options (Général > Options avancées).
- 4 Cliquez sur Web > Add Site (Ajouter un site).
- 5 Dans le volet gauche, entrez l'URL ou l'adresse IP du site iFolder.
- 6 Dans le volet droit, cliquez sur l'onglet Privacy (Confidentialité).
- 7 Sous Cookies, sélectionnez Permit (Autoriser) dans la liste déroulante.
- 8 Sous Browsing Privacy (Confidentialité de navigation), sélectionnez Permit (Autoriser) dans les listes déroulantes Referer (Page de référence) et Browser (Navigateur).
- 9 Cliquez sur l'onglet Active Content (Contenu actif).
- 10 Sous Script, sélectionnez Allow All Script to Execute (Autoriser l'exécution de tout le script) dans la liste déroulante.
- **11** Cliquez sur Apply (Appliquer).
- 12 Ouittez l'application NIS.
- 13 Redémarrez le client iFolder et loguez-vous de nouveau.

### <span id="page-22-0"></span>**Problèmes d'installation et d'administration**

Les problèmes ci-dessous concernent tous les systèmes d'exploitation de postes de travail :

- ["Dépassement du nombre de caractères autorisé pour les ID utilisateur",](#page-22-1)  [page 19](#page-22-1)
- ["Création d'un raccourci vers iFolder", page 20](#page-23-0)
- ["Définition d'une configuration Internet", page 20](#page-23-1)
- ["Échec de la mise à jour des préférences", page 21](#page-24-0)

#### <span id="page-22-1"></span>**Dépassement du nombre de caractères autorisé pour les ID utilisateur**

L'ID utilisateur iFolder à entrer dans le champ du nom d'utilisateur a une taille limitée.

- **eDirectory** : avec Novell eDirectory, l'ID utilisateur iFolder ne peut pas comporter plus de 64 caractères. S'il dépasse cette limite, l'administrateur et l'utilisateur ne seront pas en mesure d'accéder au compte iFolder de l'utilisateur.
- **Active Directory** : avec Microsoft Active Directory, l'ID utilisateur iFolder ne peut pas comporter plus de 20 caractères. S'il dépasse cette limite, l'opération échoue et une erreur se produit.

Le client iFolder utilise vos ID utilisateur et mot de passe réseau comme données d'identification de login pour iFolder. Si le nombre de caractères de votre ID utilisateur réseau dépasse la limite fixée pour iFolder, contactez l'administrateur système pour qu'il vous attribue un ID dont la longueur correspond à la limite autorisée.

#### <span id="page-23-0"></span>**Création d'un raccourci vers iFolder**

Dans la version actuelle, si vous avez sélectionné la fonction de login automatique lors de l'installation du client iFolder et si vous n'avez pas désélectionné la case Créer un raccourci vers iFolder sur le bureau, vous ne pouvez plus annuler ce paramétrage. Même si vous supprimez l'icône du bureau, celle-ci est recréée à chaque redémarrage de l'ordinateur.

Toutefois, si vous vous déloguez du client iFolder, puis si vous vous reloguez et désélectionnez la case à cocher Créer un raccourci vers iFolder sur le bureau, ce raccourci n'est pas créé lors du prochain redémarrage de l'ordinateur.

#### <span id="page-23-1"></span>**Définition d'une configuration Internet**

Si un message d'erreur indique que vous n'êtes pas connecté à Internet alors que vous êtes sûr de l'être, cliquez avec le bouton droit de la souris sur l'icône Internet du bureau, puis cliquez sur Propriétés > Connexions > Configurer. Suivez ensuite les instructions qui s'affichent au lancement de l'Assistant Connexion Internet.

#### <span id="page-24-0"></span>**Échec de la mise à jour des préférences**

Vous pouvez modifier vos préférences iFolder pendant que vous êtes logué à votre compte iFolder en local. Toutefois, les modifications effectuées ne prennent pas effet tant que vous n'avez pas activé votre connexion Internet et que vous ne vous êtes pas relogué.

### <span id="page-24-1"></span>**Problèmes généraux concernant les postes de travail**

Les problèmes ci-dessous concernent tous les systèmes d'exploitation de postes de travail :

- ["Affichage de messages relatifs à une liaison interrompue dans l'onglet](#page-24-2)  [Afficher le journal d'activité", page 21](#page-24-2)
- ["Synchronisation des archives GroupWise", page 21](#page-24-3)
- ["Utilisation de l'option Mémoriser le mot de passe", page 22](#page-25-0)

#### <span id="page-24-2"></span>**Affichage de messages relatifs à une liaison interrompue dans l'onglet Afficher le journal d'activité**

En cas de problème de communication avec le serveur iFolder lors du téléchargement de fichiers, iFolder renvoie une erreur et ne relance pas l'opération avant le prochain intervalle de synchronisation défini.

#### <span id="page-24-3"></span>**Synchronisation des archives GroupWise**

N'essayez pas de synchroniser vos archives GroupWise® en définissant un chemin d'archivage vers l'emplacement du répertoire iFolder. En effet, le client iFolder endommagerait les archives GroupWise. À la différence de GroupWise, iFolder ne synchronise pas les fichiers sous la forme d'un ensemble de fichiers.

Ce problème a été identifié pour GroupWise, mais il est possible que des problèmes similaires surviennent avec n'importe quelle base de données implémentée en tant que groupe de fichiers liés.

#### <span id="page-25-0"></span>**Utilisation de l'option Mémoriser le mot de passe**

Si votre environnement de travail nécessite des changements fréquents du mot de passe, vous pouvez juger préférable de ne pas sélectionner l'option Mémoriser le mot de passe dans la séquence de login. Si cette option est activée, le client iFolder ne vous avertit pas de l'expiration du mot de passe ; il est possible que vous dépassiez ainsi le nombre de logins bonus autorisés par le réseau. Si votre mot de passe expire alors que vous êtes délogué, vous ne serez pas en mesure de vous loguer à iFolder pour définir un nouveau mot de passe.

Pour éviter ce problème, n'utilisez pas l'option Mémoriser le mot de passe dans des environnements qui requièrent des changements fréquents des mots de passe.

Si vous souhaitez que iFolder mémorise votre mot de passe, veillez à vérifier la validité de ce dernier par d'autres moyens. Si vous recevez la consigne de changer de mot de passe réseau, ou si vous décidez de le modifier, vous devez suivre une procédure simple.

Pour éviter que l'accès à votre compte iFolder ne soit verrouillé lorsque vous utilisez l'option Mémoriser le mot de passe :

- 1 Loguez-vous à votre compte iFolder à partir d'un poste de travail au moyen du client iFolder.
- 2 Double-cliquez sur l'icône iFolder dans la barre système pour ouvrir la fenêtre de gestion des comptes iFolder, puis cliquez sur Préférences.
- 3 Désélectionnez la case Mémoriser le mot de passe, puis cliquez sur Appliquer > Oui.
- 4 Cliquez sur Fichier > Logout.
- 5 Loguez-vous au réseau et modifiez votre mot de passe selon la procédure définie par l'administrateur réseau.
- 6 Loguez-vous à votre compte iFolder via le client iFolder ; entrez le nouveau mot de passe au lieu de l'ancien.
- 7 (Facultatif) Réactivez l'option Mémoriser le mot de passe.
	- 7a Double-cliquez sur l'icône iFolder dans la barre système, puis cliquez sur Préférences.
	- 7b Cochez la case Mémoriser le mot de passe, cliquez sur Appliquer, puis fermez la fenêtre de gestion des comptes iFolder.

#### <span id="page-26-0"></span>**Problèmes concernant Windows 98**

Le problème ci-dessous concerne le système d'exploitation Windows 98 :

 ["Installation du client pour les réseaux Microsoft avant le client iFolder",](#page-26-1)  [page 23](#page-26-1)

#### <span id="page-26-1"></span>**Installation du client pour les réseaux Microsoft avant le client iFolder**

Le client pour les réseaux Microsoft doit être installé avant le logiciel client iFolder sur le poste de travail Windows 98SE. Sinon, le poste de travail risque de se bloquer.

Pour éviter ce problème, lancez l'Assistant Connexion Internet sur le poste de travail avant d'installer le logiciel client iFolder.

### <span id="page-26-2"></span>**Problèmes concernant Windows 2000**

Le problème ci-dessous concerne les systèmes d'exploitation Windows 2000 Server :

 ["Installation du client iFolder sur les serveurs Windows 2000 sur lesquels](#page-27-0)  [les programmes Services d'installation à distance et SIS \(Single Instance](#page-27-0)  [Store\) sont installés", page 23](#page-27-0)

#### <span id="page-27-0"></span>**Installation du client iFolder sur les serveurs Windows 2000 sur lesquels les programmes Services d'installation à distance et SIS (Single Instance Store) sont installés**

Le programme SIS (Single Instance Store) s'installe en même temps que les services d'installation à distance sur le serveur Windows 2000. Le pilote de SIS (sis.sys) entre alors en conflit avec le pilote de filtre du client iFolder (niffltr.sys). Si vous ne désinstallez pas l'un de ces deux programmes, les postes de travail de vos utilisateurs ne pourront pas redémarrer lors du processus d'installation du client iFolder ; un message d'erreur s'affichera pour signaler que les deux pilotes sont en conflit.